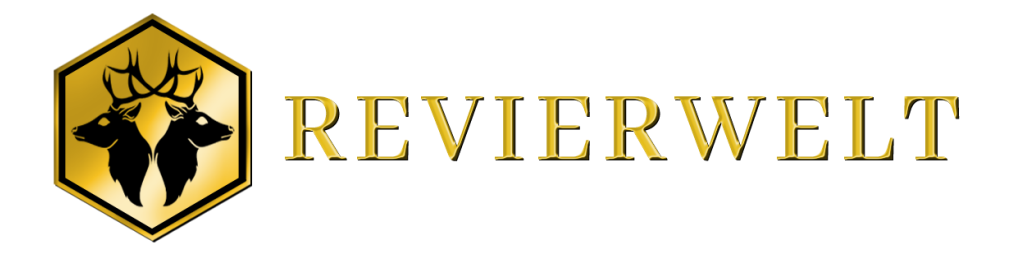

# **Bedienungsanleitung REVIERWELT** "LTE Cam plus"

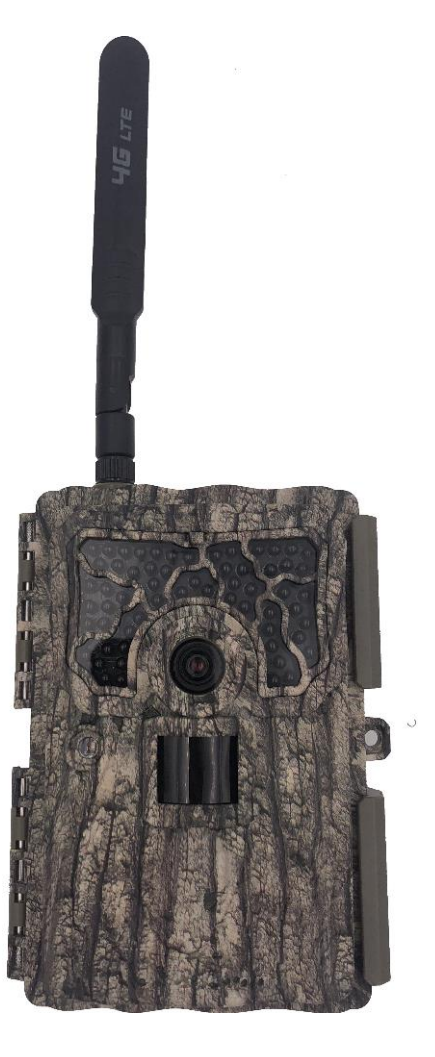

# **FALLENMELDER**

 $\wedge$ 

Die Kamera ist auch als Fallenmelder einsetzbar!

# <span id="page-1-0"></span>**1. Überblick über die Kamera**

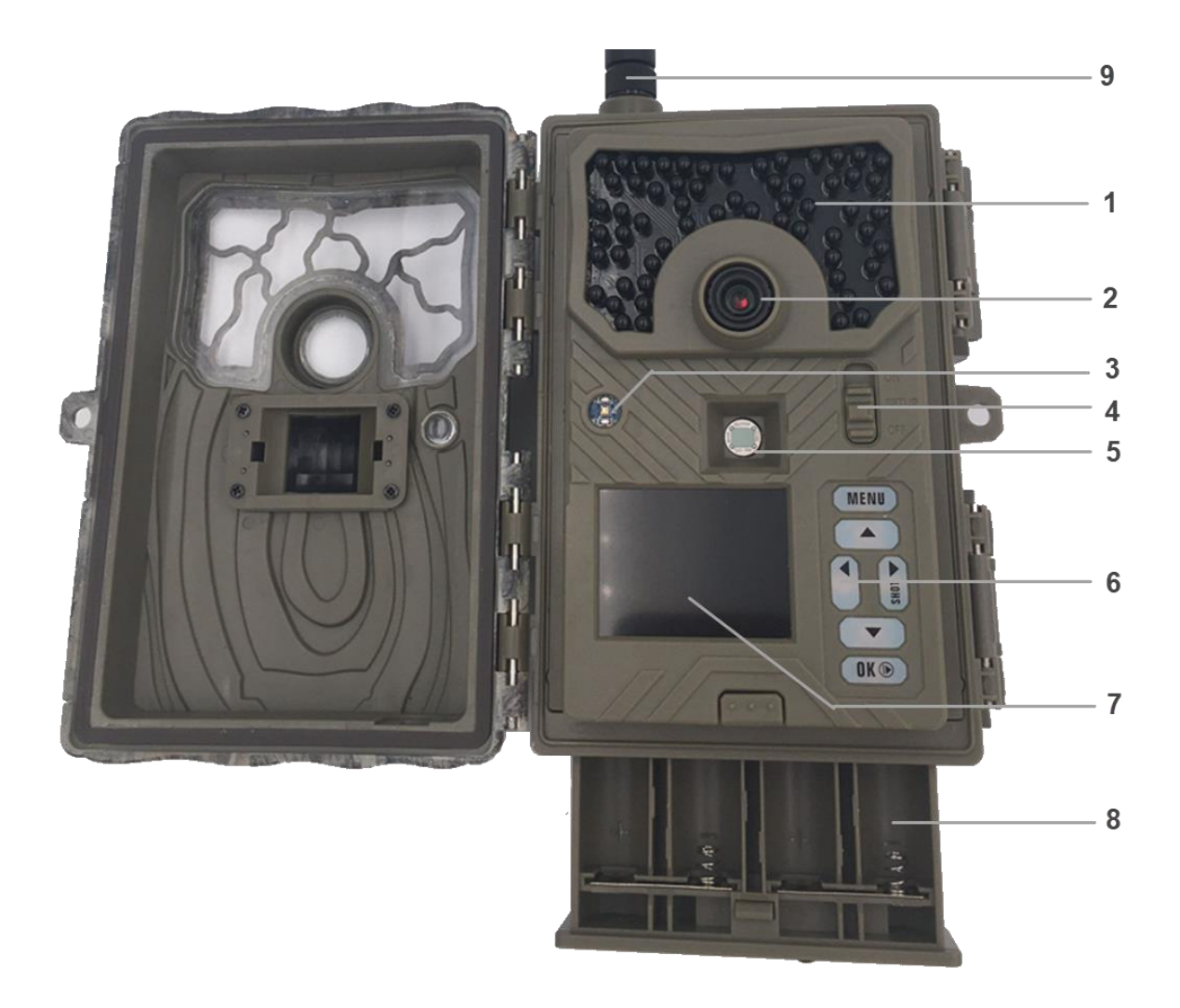

- 1: Schwarzlicht IR-Blitz 940nm
- 2: Objektiv
- 3: Lichtsensor
- 4: Netzschalter
- 5: PIR-Sensor
- 6: Tastatur
- 7: HD TFT Bildschirm
- 8: Batteriefach
- 9: LTE Antenne

# **Inhaltsverzeichnis**

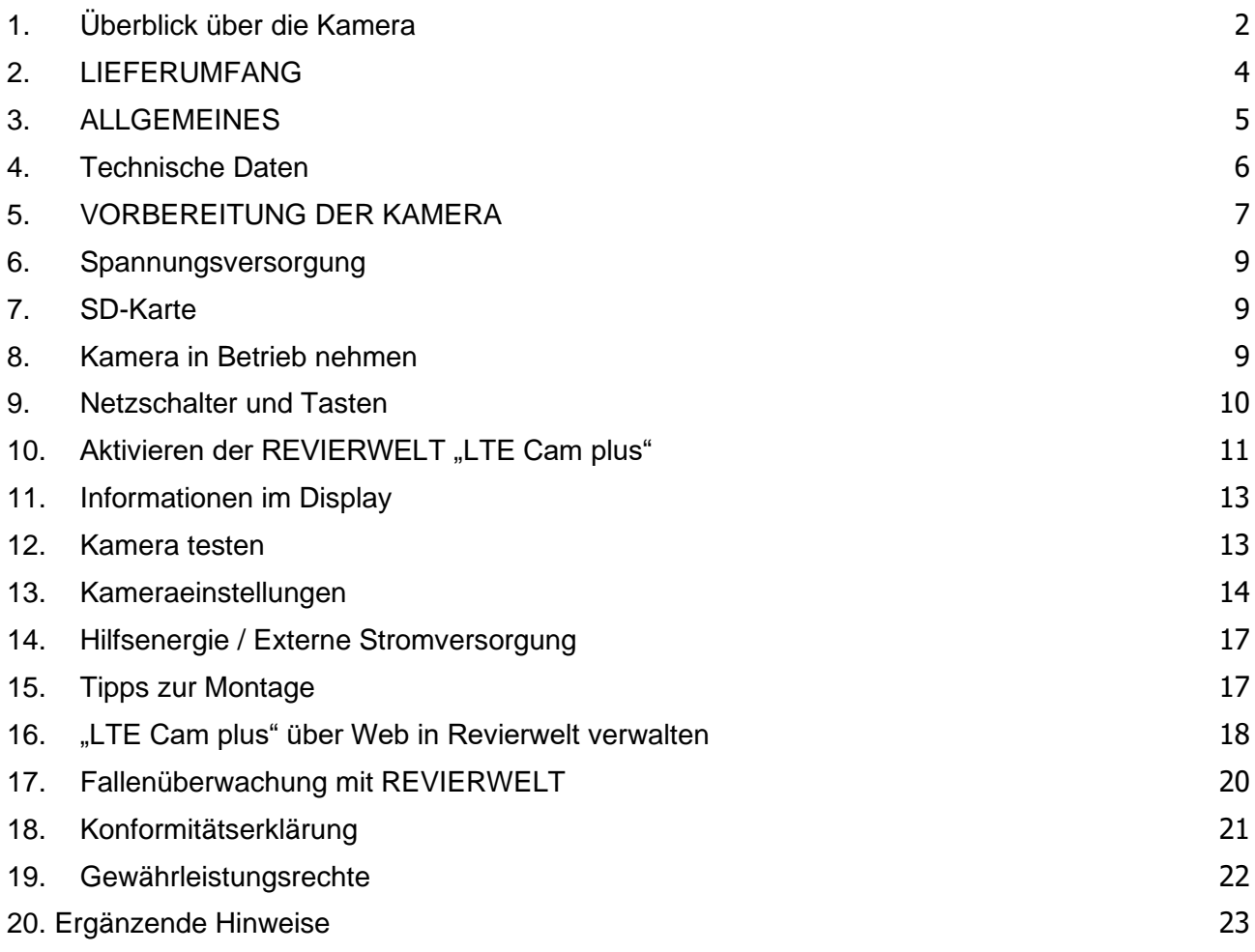

# <span id="page-3-0"></span>**2. LIEFERUMFANG**

#### **Im Revierwelt LTE Cam plus Lieferumfang enthalten:**

- Wildkamera Revierwelt LTE Cam plus
- 4G-Funkantenne
- SIM-Karte
- Befestigungsgurt
- SD-Karte
- Bedienungsanleitung mit Schnellstart-Anleitung und Sicherheitshinweise
- 12 Batterien Typ LR6 (AA) 1,5V

#### **Erforderliches Zubehör, nicht im Lieferumfang enthalten:**

- Smartphone oder Tablet
- Eine stabile Datenverbindung zum Download der Revierwelt App

### **Optional bei Revierwelt im Shop erhältlich:**

- Baumhalterung
- Signalgeber zur Fallenüberwachung
- Wechselbares Batterieladefach
- Montagegurt mit Schloss
- Schloss zum Verschließen der Kamera

# <span id="page-4-0"></span>**3. ALLGEMEINES**

#### **Wichtige Hinweise zur Revierwelt "LTE Cam Plus" (WILDKAMERA)**

#### **Anleitung lesen und aufbewahren!**

Diese Bedienungsanleitung gehört zur Revierwelt Wildkamera "LTE Cam Plus" (im Folgenden nur "Wildkamera" oder "Kamera" genannt). Sie ist Bestandteil des Produktes und enthält wichtige Informationen zur Inbetriebnahme, Handhabung und Entsorgung. Bitte lesen Sie die Bedienungsanleitung, insbesondere die Sicherheitshinweise, sorgfältig durch, bevor Sie die Wildkamera einsetzen. Die Nichtbeachtung dieser Bedienungsanleitung kann zu Datenverlust oder Schäden an der Wildkamera führen. Die Inhalte der Bedienungsanleitung basieren auf den in der Europäischen Union gültigen Normen und Regeln. Beachten Sie im außereuropäischen Ausland auch die weiteren landesspezifische Richtlinien und Gesetze! Bewahren Sie die Bedienungsanleitung für die weitere Nutzung auf. Wenn Sie die Wildkamera an Dritte weitergeben, händigen Sie diese Bedienungsanleitung mit aus.

Diese Wildkamera ist ein Gerät der Informationselektronik und dient zur Innen- und Außenüberwachung.

#### **Beispiele des Einsatzes:**

Fotofalle für die Jagd, Tier- oder Ereignisbeobachtung, Fallenüberwachung, Sicherheitskamera für Haus, Büro, jagdliche Innen- und Außenüberwachung.

#### Beachten Sie unbedingt die Richtlinien und gesetzlichen Bestimmungen beim Überwachen von öffentlichen Räumen!

Die Wildkamera ist ausschließlich für den Privatgebrauch bestimmt. und nicht für den gewerblichen Bereich geeignet und vorgesehen. Verwenden Sie die Wildkamera nur wie in dieser Bedienungsanleitung beschrieben. Jede andere Verwendung gilt als nicht bestimmungsgemäß und kann zu Sachschäden oder Datenverlusten führen. Der Hersteller und REVIERWELT übernehmen keine Haftung für Schäden, die durch nicht bestimmungsgemäßen Gebrauch oder unerlaubte Veränderungen entstanden sind.

#### **Zeichenerklärung**

Die folgenden Symbole und Signalworte werden in dieser Bedienungsanleitung auf dem Gerät oder auf der Verpackung verwendet.

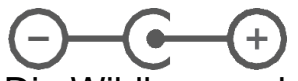

Die Wildkamera kann über einen externen **Netzadapter mit 6 Volt** mit mindestens 2A betrieben werden. Das Symbol zeigt die Polarität des Hohlsteckers zum Anschluss einer externen Spannungsversorgung.

### **IP54**

Die Wildkamera ist im fest verschlossenen Zustand und mit aufgesetzter Schutzkappe gegen Staub und Spritzwasser geschützt und kann im Außenbereich verwendet werden.

### <span id="page-5-0"></span>**4. Technische Daten**

**Bildauflösung:** 3/5/8/12/16/20MP **Objektiv:** F/NO=1.8 FOV (Sichtfeld)=58° **Frequenzbänder** FDD-LTE:B1/B3/B5/B7/B8/B20;TDD LTE:B38/B40/B41;WCDMA: B1/B5/B8; GSM: 900/1800 **Blitzbereich:** Hoch, niedrig **Bildschirm:** 2.0" LCD **Speicherkarte:** SD-Card, bis zu 32 GB **Video-Auflösung:** 1080P, 720P, WVGA **PIR-Sensor:** Mehrere Zonen **PIR-Empfindlichkeit:** Einstellbar (Hoch/Normal/Niedrig) **Auslösezeit:** 0,6s **Photo Burst:** 1 - 10 Bilder pro Auslösung **Videolänge:** 5-60s **Stromversorgung:** 12 x AA (empfohlen); 6V/2A externe Stromversorgung **Stand-by-Strom:** < 0,3 mA (< 7mAh / Tag) **Temperatur-Erinnerung:** Unterstützt mit REVIERWELT **Warnung bei niedrigem Batteriestand:** LED-Anzeige und mittels REVIERWELT **Befestigung:** Gürtel / Bungee / Kabelschloss / Gewinde **Abmessungen:** 11.2cm x 15.4cm x 7.9cm **Nettogewicht:** (ohne Batterien) 474g **Betriebstemperatur:** -20 bis +60°C **Betrieb Luftfeuchtigkeit:** 5% bis 90% **Einstellungen**: Konfiguration und Steuerung per Revierwelt App **Bilddatenübertragung:** über REVIERWELT App und Web-Zugriff **Batteriewechsel**: Einfacher Batteriewechsel durch herausnehmbares Magazin

# <span id="page-6-0"></span>**5. VORBEREITUNG DER KAMERA**

### **Lieferumfang prüfen**

- Nehmen Sie Wildkamera aus der Verpackung und entfernen Sie sämtliche Schutzfolien von der Wildkamera.
- Prüfen Sie, ob die Lieferung der LTE Cam Plus nach Punkt 2 LIEFERUMFANG vollständig ist.
- Kontrollieren Sie, ob die Wildkamera oder die Einzelteile Schäden aufweisen. Ist dies der Fall, benutzen Sie die Wildkamera nicht. Wenden Sie sich an den Support der Revierwelt (support@revierwelt.de)

### **Batterien und Speicherkarte einsetzen**

• Batterie- und Speicherkartenfach befinden sich im Inneren der Wildkamera.

### **Wildkamera öffnen**

• Lösen Sie den seitlichen Verschluss, um die Wildkamera zu öffnen.

#### **Batterien/Akkus einsetzen oder wechseln**

• Stellen Sie vor dem Einsetzen der Batterien / Akkus sicher, dass die Kontakte im Batteriefach und auf den Batterien / Akkus selbst sauber und intakt sind. Reinigen Sie bei Bedarf die Kontakte.

#### **Verwendung von nicht aufladbaren Batterien:**

• Verwenden Sie Batterien vom Typ LR6 (AA).

### **Verwendung von aufladbaren Batterien (Akkus):**

- Anstelle von Batterien vom Typ LR6 (AA) können Sie wiederaufladbare Batterien (Akkus) gleicher Spezifikation mit 2.000 mAh oder höher verwenden. Empfohlen werden NiMh-Akkus mit geringer Selbstentladung.
- Drücken Sie den "EJECT"-Knopf an der Unterkante und ziehen Sie das Batteriemagazin nach unten heraus.
- Nehmen Sie eventuell vorhandene Batterien aus dem Batteriefach heraus. Setzen Sie vollgeladene Akkus oder Batterien ein. Achten Sie beim Einlegen auf die richtige Polarität der Batterien, die im Batteriefach für jede Batterie markiert ist. Es werden 8 Batterien an der Vorderseite des Magazins eingesetzt und 4 an der Rückseite.
- Stecken Sie das Batteriemagazin wieder in den Schacht, bis es deutlich hörbar einrastet.
- Bei geringer Batteriespannung wird auf dem Bildschirm der Kamera die Meldung "Batterie schwach" angezeigt. Bitte wechseln Sie alle Batterien gegen neue aus.
- Überprüfen Sie die Batterien / Akkus regelmäßig. Ersetzen Sie alte oder entladene Batterien / Akkus.
- Wenn Sie die Wildkamera für längere Zeit nicht verwenden, entfernen Sie die Batterien, um ein Auslaufen zu vermeiden.

Bedienungsanleitung Revierwelt LTE Cam plus **Seite 7** von 24 © Revierwelt Media GmbH / Stand: 28.08.2023

### **Speicherkarte einsetzen**

- Öffnen Sie die Wildkamera und schalten Sie sie aus.
- Prüfen Sie den Schreibschutz der SD-Karte. Schiebe ggf. den Schieberegler von unten nach oben (in Richtung der Gold-Kontakte), um den Schreibschutz aufzuheben.
- Schieben Sie die SD-Karte vorsichtig bis zum Anschlag in das Speicherkartenfach, bis sie hörbar einrastet.
- Wenn Sie ein Foto oder Video aufnehmen möchten und der Schreibschutz der SD-Karte aktiviert ist, zeigt das Display im SETUP-Modus "Karte geschützt" an. Entnehmen Sie in dem Fall die SD-Karte und schieben den Schieberegler von unten nach oben.
- Achtung: Stellen Sie immer sicher, dass der Schreibschutz der SD-Karte deaktiviert ist. Andernfalls macht die Wildkamera keine Aufnahmen.
- Um die SD-Karte zu entnehmen, drücke Sie kurz auf das herausstehende Ende der SD-Karte. Die SD-Karte wird daraufhin ein Stück weit ausgeworfen.
- Es werden SD-/SDHC- und microSD-/SDHC-Speicherkarten bis zu einer Kapazität von 32 GB unterstützt.
- Benutzen Sie nur Speicherkarten der Geschwindigkeitsklasse 10 (Class 10). Karten mit einer geringeren Geschwindigkeit können Fehler verursachen.
- Es ist empfehlenswert, die Speicherkarte vor dem Einsetzen zu formatieren. Beachten Sie, dass die Daten, die sich eventuell auf der Speicherkarte befinden, beim Formatieren gelöscht werden.

#### **Wildkamera verschließen**

- Stellen Sie sicher, dass die Wildkamera zugeklappt und korrekt verschlossen ist.
- Stellen Sie sicher, dass die Schutzkappe des externen **6 V DC-Anschlusses** geschlossen ist.
- Achten Sie auf den korrekten Sitz der Dichtung, die als Umrandung innen in der Kamerarückseite sitzt. Schieben Sie die Dichtung ggf. wieder in die richtige Position.
- Klappen Sie die Wildkamera zusammen.
- Haken Sie den Verschluss in die Halterung am Deckel ein.
- Drücke sie dann den Verschluss nach unten.
- Befestigen Sie ggf. ein Schloss an dem Verschlussloch, um die beiden Wildkamerahälften abzuschließen.

# <span id="page-8-0"></span>**6. Spannungsversorgung**

Die Kamera benötigt 12 Batterien oder Akkus (Typ AA LR6). Wir empfehlen die Benutzung von leistungsstarken Batterien (z.B. Energizer ULTIMATE LITHIUM) oder einen externen Akku (als Zubehör in unserem Online-Shop erhältlich), um die volle Leistungsfähigkeit der Wildkamera zu gewährleisten.

#### **ACHTUNG: Mischen Sie nicht alte und neue Batterien. Vermeiden Sie ebenfalls unterschiedliche Batterien oder Akkus. Vor dem Einlegen neuer Batterien muss die Kamera immer ausgeschaltet werden.**

Wechseln Sie immer alle Batterien gleichzeitig. Damit die Elektronik nicht geschädigt wird, achten Sie bitte beim Einlegen der Batterien auf die richtige Polarität. Diese ist auf dem Batteriehalter mit "+" und "– gekennzeichnet.

**ACHTUNG: Bei Anschluss einer falschen Spannungsversorgung (nicht 6V) wird die Kamera irreparabel zerstört. Der Anschluss zur externen Stromversorgung ist nicht vor Überspannung geschützt.**

### <span id="page-8-1"></span>**7. SD-Karte**

Um die Kamera zu betreiben, benötigen Sie eine SD‐Karte mit einer Kapazität bis max. 32 GB.

Wenn die Wildkamera auf "ON" geschaltet wurde und sich keine SD-Karte im Kartenslot befindet, werden Sie über das Display aufgefordert, eine SD‐Karte einzulegen. **Bevor Sie eine Karte in den Kartenslot einführen, muss die Kamera auf "OFF" geschaltet werden**.

Ansonsten kann es zur Schädigung der SD‐Karte mit allen darauf gespeicherten Daten kommen.

**Hinweis:** In der Gerätekonfiguration im Web oder in der App im Menüpunkt "**Überwachungsgeräte**" können Sie den "SD Speicherzyklus" wählen. So werden bei voller SD‐Karte die ältesten Bilder überschrieben, damit immer die aktuellen Bilder und Videos gespeichert werden können.

### <span id="page-8-2"></span>**8. Kamera in Betrieb nehmen**

Die Revierwelt Wildkamera "LTE Cam plus" ist für den Einsatz mit der **REVIERWELT** fertig konfiguriert ‐ Sie müssen Sie nur noch einschalten, indem Sie den Netzschalter auf **ON** stellen.

### <span id="page-9-0"></span>**9. Netzschalter und Tasten**

**OFF**: Ausschalten (Bitte entfernen Sie die Batterien, wenn Sie die Kamera längere Zeit nicht benutzen wollen)

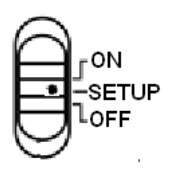

**SETUP**: Der Kamerastatus, wie z. B. die Signalstärke des Netzwerks, der SD-Kartenstatus und die Kameraeinstellungen können überprüft werden, wenn Sie den Netzschalter auf SETUP schieben.

Drücken Sie die LINKE Taste (◄) (4 im folgenden Bild), um vom QR-Code zur Aktivierung der Kamera über die Revierwelt App zum Kameramenü zu gelangen.

**ON**: Arbeitsmodus (der Bildschirm wird ausgeschaltet).

#### **Funktion der Tasten**

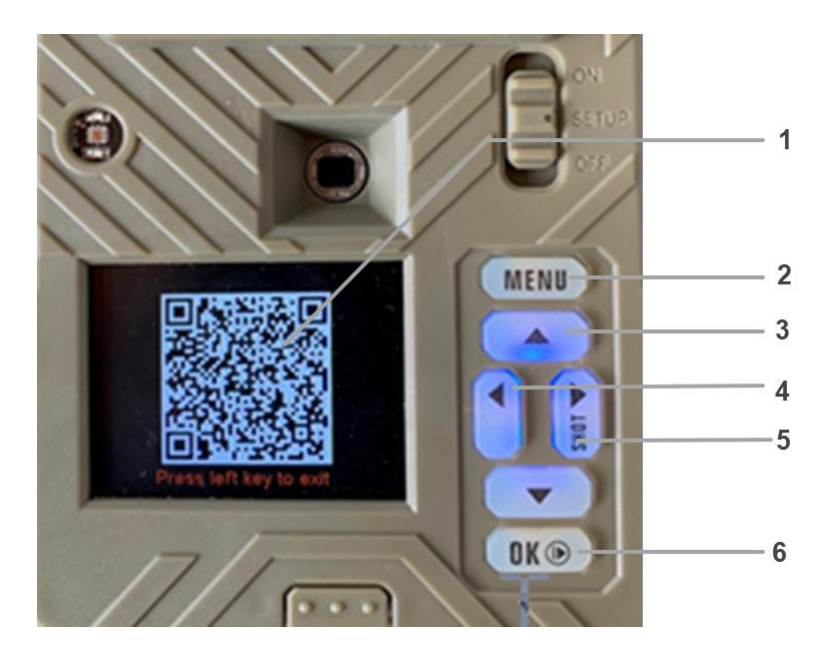

- 1: **QR-Code** zur Aktivierung
- 2: **MENU**: Menü aufrufen
- 3: ▲▼◄►: Navigationstasten
- 4: ◄: **QR-Code**: schließen oder aufrufen
- 5: ►: Zur manuellen Aufnahme von Fotos oder Videos. (Klicken Sie erneut, um das Video anzuhalten.)
- 6: **OK**: Bestätigen Sie den Vorgang /Wiedergabe von Fotos oder Videoclips

# <span id="page-10-0"></span>**10. Aktivieren der REVIERWELT** "LTE Cam plus"

Installieren Sie die **Revierwelt Wildkameras-App**. Suchen Sie nach "Revierwelt" in Ihrem Google Play Store / Apple Store und Installieren Sie die kostenlose App.

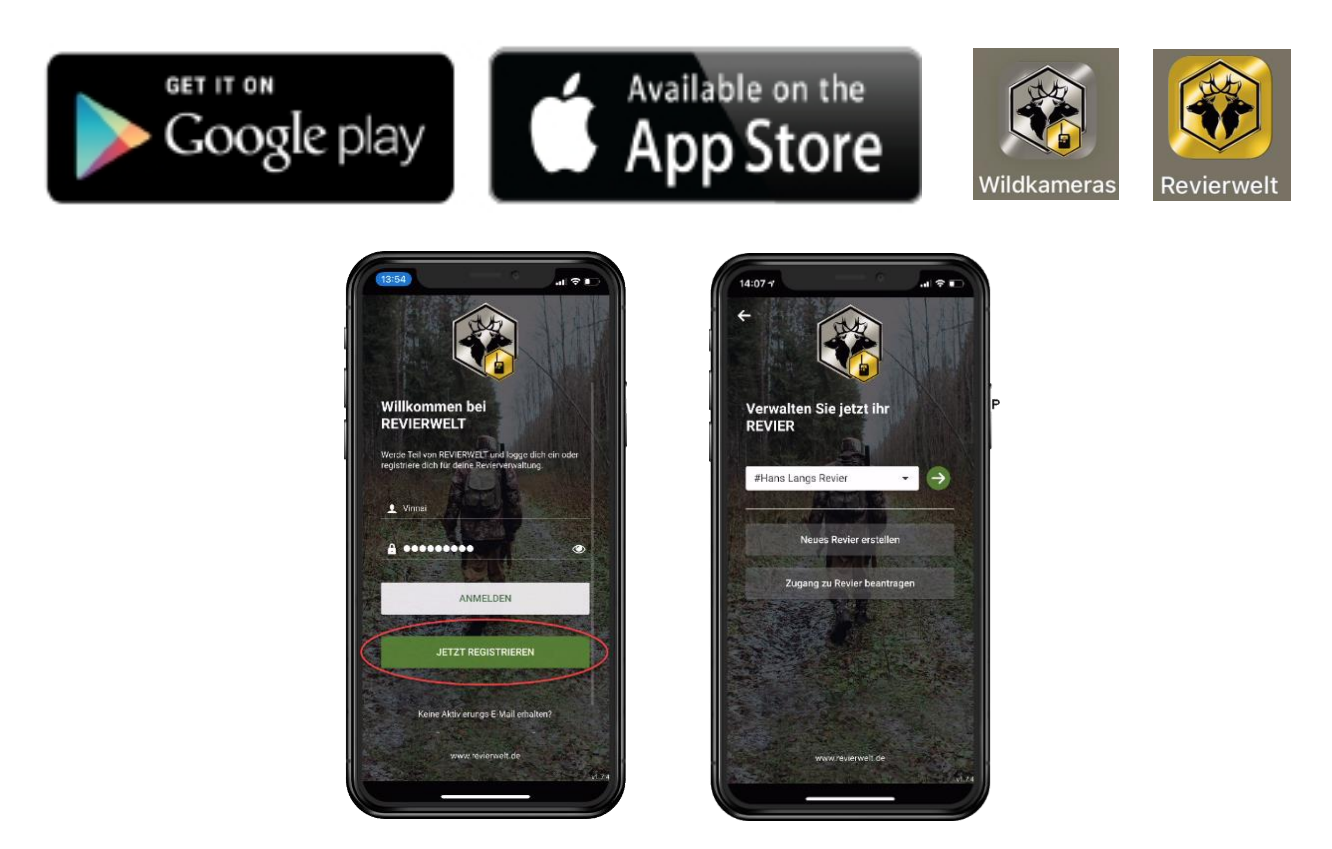

- 1. **Wenn Sie registriert sind**, fahren Sie mit **Punkt 4** "Aktivierungscode einlösen" fort. Wenn nicht registrieren Sie sich bei REVIERWELT (siehe Bild).
- 2. Nach dem Registrieren loggen Sie sich in die App ein und erstellen Sie mit "**Neues Revier erstellen**" ein neues Revier. Das Revier ist eine geschlossene Benutzergruppe. Sie können ab jetzt mit demselben Benutzernamen auch alle anderen Apps und den Web-Zugang der "revierwelt.de" nutzen.
- 3. Gehen Sie nun in der App in Ihr Revier und betätigen Sie die "**drei Striche**" oben rechts in der Ecke. Das Menü mit den "**Verwaltungsoptionen**" öffnet sich.
- 4. Aktivierungscode **einlösen** wählen

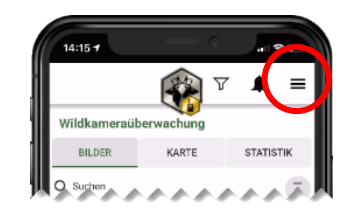

- 5. Kameraschieber auf "SETUP" stellen. Nach dem Starten wird der QR-Code zur Aktivierung der "**LTE**  Cam Plus" angezeigt (siehe Bild).
- 6. **Aktivierungscode erfassen** in der App betätigen. Zum Einscannen schaltet sich die Kamera des Handys ein. Zeigen Sie auf den QR-Code im Display der Kamera.

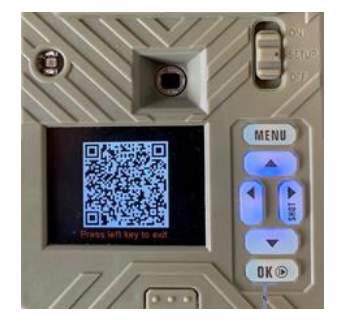

Versuchen Sie den QR-Code möglichst in der Mitte des Bildes der Handy-Kamera zu positionieren. Wird dieser erkannt, steht der Aktivierungscode der Kamera im Feld "Aktivierungscode" der App.

Die Erkennung des QR-Codes hängt stark vom Handytyp ab, wenn der Code nicht sofort erkannt wird, bewegen Sie die Kamera auf und ab, um die Erkennung zu ermöglichen.

### 7. **EINLÖSEN betätigen**

Sind alle Informationen, die zur Einrichtung benötigt werden vorhanden, ist die Einrichtung in REVIERWELT abgeschlossen. Werden noch Informationen von Ihnen benötigt, geben Sie diese bitte jetzt ein.

#### 8. **Kamera einschalten**

Schalten Sie die Kamera auf "ON", die Kamera sendet jetzt nach ca. 30 Sekunden, bei Bewegung vor der Kamera, Bilder. Nach Eingang bei Revierwelt können Sie diese in der App oder im Web ansehen.

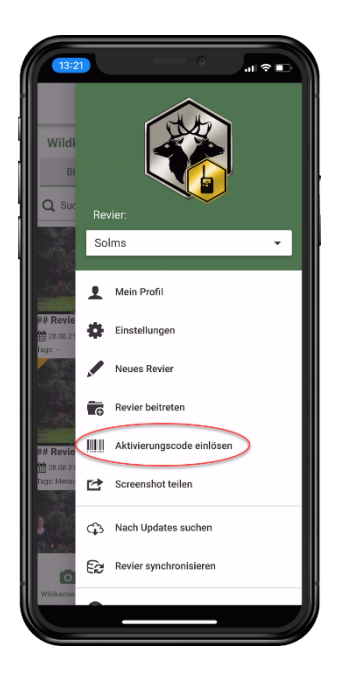

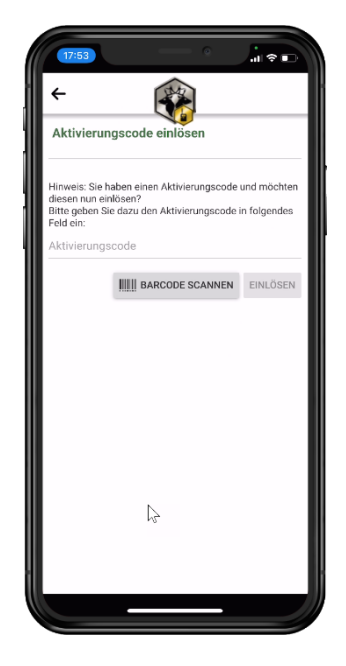

Bitte lesen Sie auch die ausführliche Bedienungsanleitung der "**REWIERWELT "Wildkamera App**", um alle Möglichkeiten der Kamera ausschöpfen zu können.

# <span id="page-12-0"></span>**11. Informationen im Display**

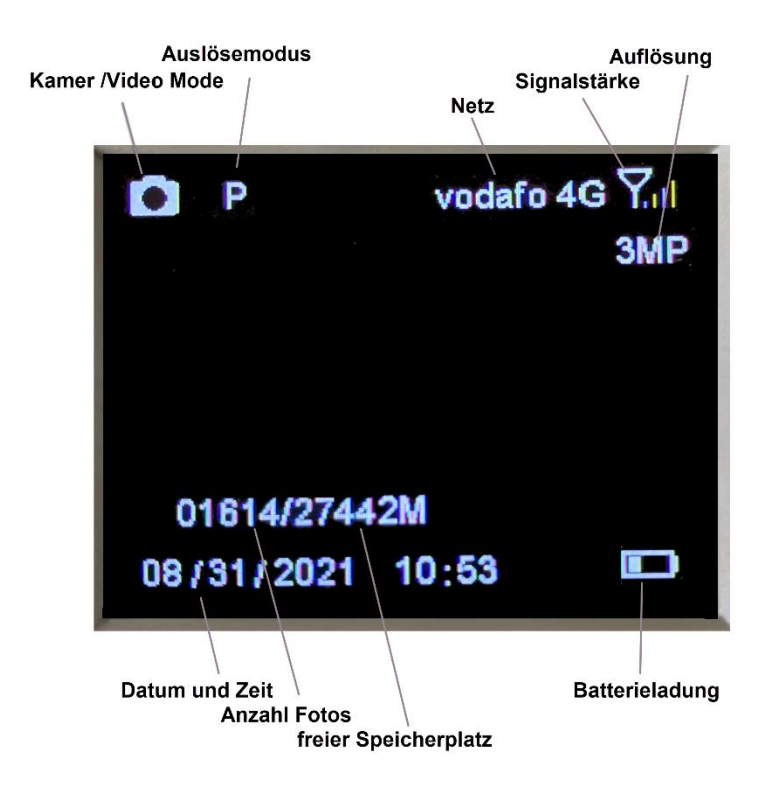

### <span id="page-12-1"></span>**12. Kamera testen**

Damit die Wildkamera Bilder versenden kann, muss am Einsatzort ein ausreichendes Mobilfunknetz vorhanden sein.

**Um die Verbindung zu testen, gehen Sie bitte folgendermaßen vor:**

- Schalten Sie die Kamera in den **SETUP**-Modus.
- Nachdem die Kamera eine Verbindung zum Netzwerk hergestellt hat, drücken Sie die Taste **►**, um ein Bild aufzunehmen, und dann die Taste **OK**, um das Bild anzuzeigen;
- Drücken Sie die Taste MENU und wählen Sie Senden. Der Sendevorgang wird auf dem LCD-Bildschirm angezeigt.

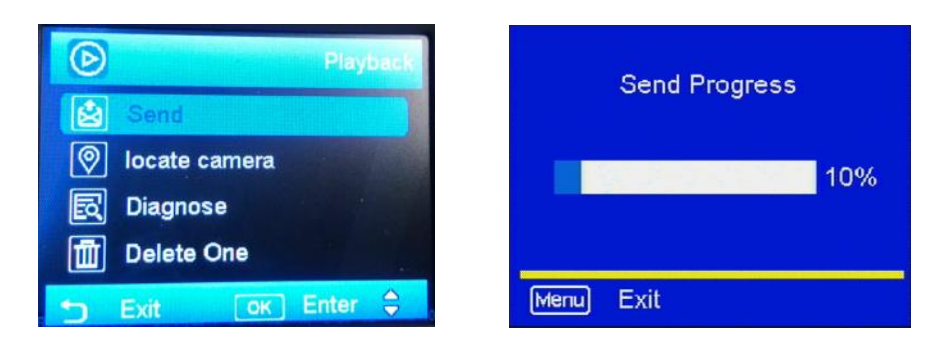

- Sobald Sie "**Senden erfolgreich**" sehen, überprüfen Sie in der Revierwelt Wildkamera App oder im Web, ob Sie das richtige Foto erhalten haben.
- Wenn der obige Test erfolgreich war, können Sie den **Netzschalter** auf "**ON"** schieben und Ihre Kamera in Betrieb nehmen.
- Wenn das Senden fehlschlägt, wählen Sie **Diagnose**, um eine Protokolldatei zu erstellen, und senden Sie Protokolldatei zur Unterstützung bei der Fehleranalyse an den Revierwelt Support.

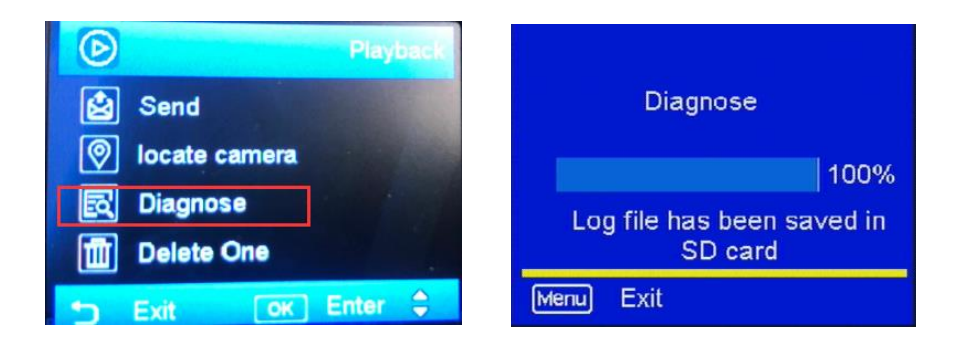

### <span id="page-13-0"></span>**13. Kameraeinstellungen**

Ändern der Kamera -Einstellungen können Sie bequem über die App oder über das Webportal vornehmen. Die Änderungen werden bei der nächsten Verbindung der Kamera mit Revierwelt an die Kamera übertragen.

Die Übertragung der Einstellungen an die Kamera erfolgt jeweils spätestens mit dem nächsten Synchronisierungsintervall, einstellbar unter der Funktion "Synchronisierung von Einstellungen und Statusmeldungen", im Standard nach 12 Stunden (siehe Tabelle Meldereinstellungen).

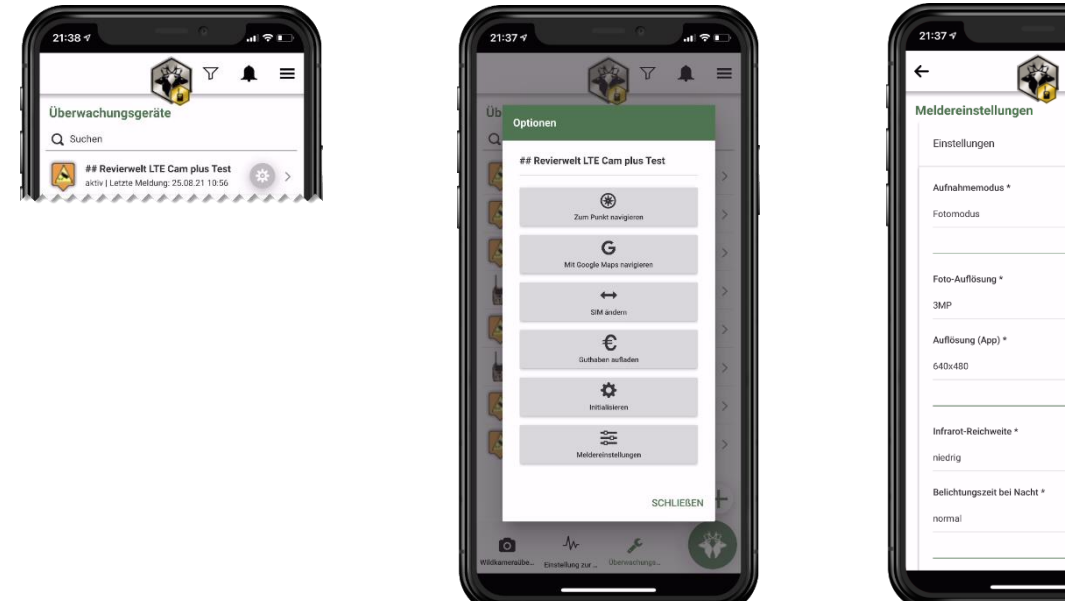

Folgende Einstellungen können sie vornehmen:

| <b>Modus</b>              | <b>Einstellung</b>                          | <b>Standard</b>                                  | <b>Mögliche Parameter</b>                                   |
|---------------------------|---------------------------------------------|--------------------------------------------------|-------------------------------------------------------------|
|                           | Aufnahmemodus                               | Fotomodus                                        | Fotomodus / Videomodus                                      |
| Foto                      | Bei Fotomodus:                              |                                                  |                                                             |
| Foto                      | Foto-Auflösung                              | 3MP                                              | 3, 5, 8, 12, 16, 20 MP                                      |
| Foto                      | Auflösung (App)                             | 640x480                                          | 640x480, 800x600, 1280x960                                  |
| Foto                      | Infrarot-Reichweite                         |                                                  | Niedrig, hoch (Energieverbrauch)                            |
| Foto                      | Belichtungszeit bei<br><b>Nacht</b>         | normal                                           | normal, schnell                                             |
| Foto                      | Fotoserie                                   | Aus                                              | 1 Foto                                                      |
| Foto,<br>Fotoserie        | Wievielte Fotos sollen<br>übertragen werden | $\overline{2}$                                   | 2, 3, 4, 5, 6, 7, 8, 9, 10 Fotos                            |
| Foto,                     | Pause zwischen                              | normal                                           | Normal (500ms Abstand)                                      |
| Fotoserie                 | Serienbildern                               |                                                  | Schnell (200ms Abstand)                                     |
| Video                     | Video-Auflösung<br>(SD-Karte)               | <b>WVGA</b>                                      | WVGA, 720p, 1080p                                           |
| Video                     | Videolänge                                  | 5 Sekunden                                       | 5, 10, 15, 20, 25, 30, 45 Sekunden                          |
| Video                     | Tonaufnahme                                 | aufnehmen                                        | Aufnehmen, nicht aufnehmen                                  |
| Video                     | Video-Bildqualität                          | hoch                                             | Hoch, niedrig                                               |
| Foto,<br>Video            | Bewegungssensor-<br>Empfindlichkeit         | niedrig                                          | Automatisch, niedrig, hoch                                  |
| Foto,<br>Video            | Bewegungssensor-<br>Pause                   | 1 Minute                                         | 1, 3, 5, 10, 20, 30, 45 Minuten<br>(Änderungen vorbehalten) |
| Foto                      | Zeitraffer-Aufnahmen                        | Aus                                              | An, Aus                                                     |
| Foto,<br>Zeitraffer<br>An | Pausenzeit zwischen<br>Zeitraffer-Bildern   | 3 Minuten                                        | 3, 4, 5, 7, 12, 20, 30 Minuten                              |
| Foto,<br>Zeitraffer<br>An | Zeitraffer-Start                            | 00:00                                            | Einstellbar im Stundenintervall                             |
| Foto,<br>Zeitraffer<br>An | Zeitraffer-Ende                             | 00:00                                            | Einstellbar im Stundenintervall                             |
| Foto,<br>Zeitraffer<br>An | Zeitlich begrenzter<br><b>Betrieb</b>       | Nicht gesetzt<br>(die Kamera ist<br>immer aktiv) | Nicht gesetzt, aktiviert                                    |
| ZΒ<br>aktiviert           | <b>Start-Uhrzeit</b>                        | 00:00                                            | Einstellbar im Stundenintervall                             |
| ZΒ<br>aktiviert           | Ende-Uhrzeit                                | 00:00                                            | Einstellbar im Stundenintervall                             |

**Tabelle Meldeeinstellungen**

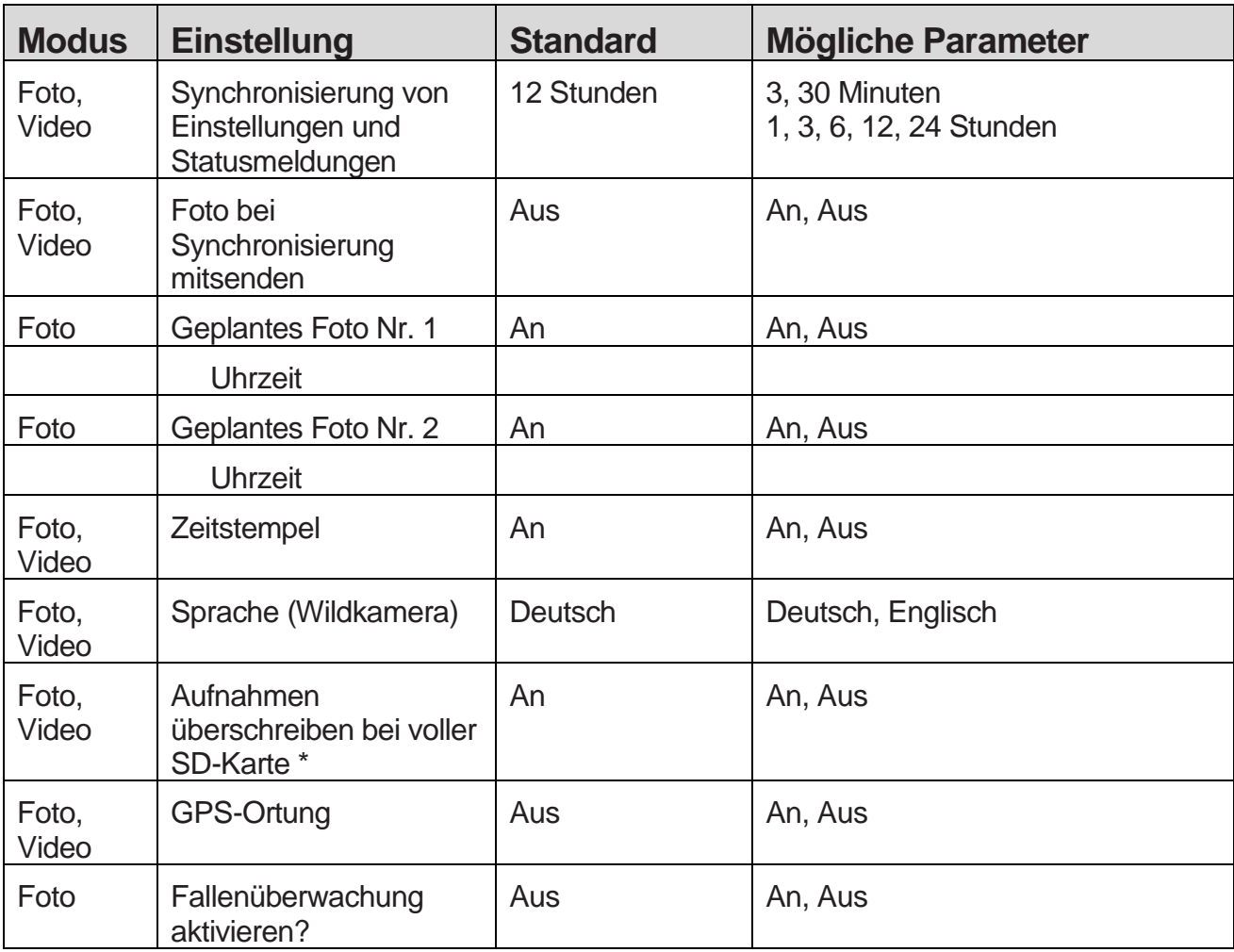

Erklärung zu folgenden Einstellungen in der vorherigen Tabelle

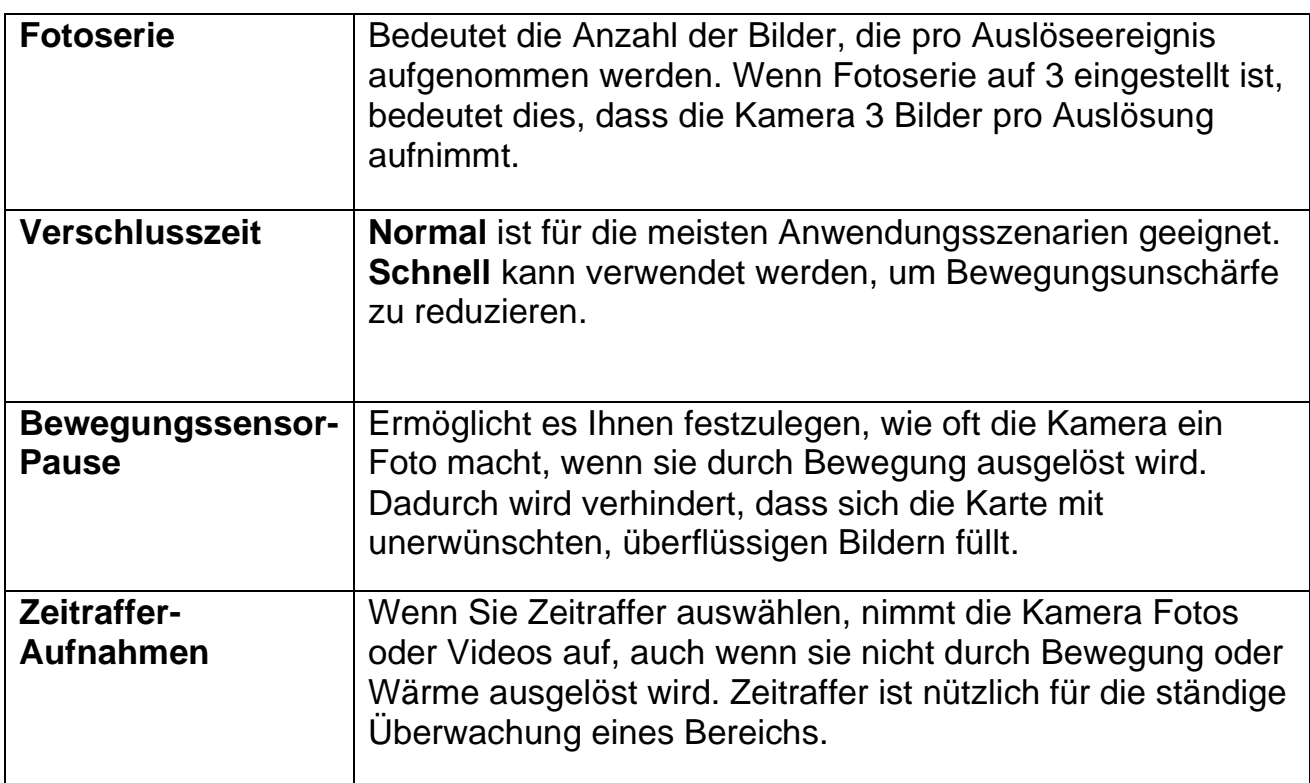

### <span id="page-16-0"></span>**14. Hilfsenergie / Externe Stromversorgung**

Die Kamera ist mit einer Hilfsstrombuchse ausgestattet. Sie können einen externen 6V-Akku zur Stromversorgung der Kamera anschließen (empfohlen). Die für den Anschluss erforderliche Buchse ist eine Standard 4-mm-Buchse. Den Akku können Sie optional im Revierwelt Online-Shop bestellen. Die Kamera kann auch mit einem Netzadapter mit 6 V und mind. 2 A betrieben werden.

**Hinweis:** Wiederaufladbare Akkus können nicht in der Wildkamera über eine externe Stromversorgung geladen werden. Beim Anschluss der Wildkamera an eine externe Stromversorgung wird der IP 54-Schutz nicht aufrechterhalten.

Öffnen Sie zum Anschluss der externen Stromversorgung die Schutzkappe des 6 V DC-Anschlusses und verbinden Sie die externe Stromversorgung dem 6 V DC-Anschluss. Ein Kabel zum Anschluss eines externen Akkus ist optional bei Revierwelt erhältlich.

# <span id="page-16-1"></span>**15. Tipps zur Montage**

Die besten Ergebnisse erzielen Sie, wenn Sie die Kamera ca. 1-1,5 Meter über dem Boden montieren und 3-15 Meter von Ihrem Ziel entfernt anvisieren. Um den Blitz zu verstärken, empfehlen wir, die Kamera in einem Bereich mit einem Hintergrund zu positionieren, der die maximale Lichtmenge reflektiert.

### **Anmerkung:**

• Die Sonne sollte nicht direkt auf das Gesicht der Kamera scheinen.

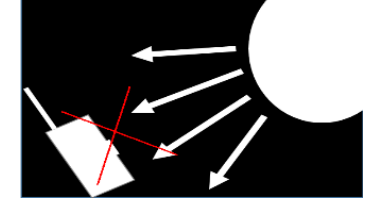

• Reflektieren Sie mit Bäumen oder anderen Objekten, um mehr Licht auf Ihr Ziel zu lenken.

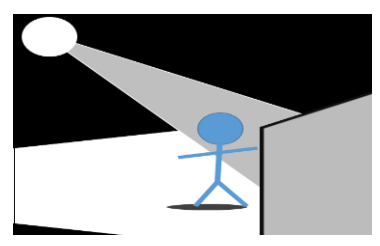

- Vermeiden Sie es, die Kamera an einem Ort zu platzieren, an dem die Luftströmung stark schwankt oder zu viel Vegetation vorhanden ist. Falsche Auslöser treten meist an sonnigen, windigen Tagen auf. Wenn der Wind die Vegetation bewegt, erkennt die Kamera dies und kann es nicht von einem warmblütigen Tier unterscheiden, das sich vor der Kamera bewegt.
- Führen Sie den Montagegurt durch die Baumhalterungen
- Befestigen Sie die Wildkamera z.B. an einem Baum und fädeln den Gurt durch den Gurtverschluss. Ziehen Sie den Gurt stramm, bis die Kamera einen festen Halt hat und verriegeln Sie die Lasche des Gurtverschluss. Ziehen Sie an der Lasche des Gurtverschlusses, um den Montagegurt wieder zu lösen.

### <span id="page-17-0"></span>**16. "LTE Cam plus" über Web in Revierwelt verwalten**

**ACHTUNG: Die "LTE Cam plus" ist auf REVIERWELT voreingestellt, Sie** brauchen keine Einstellungen vorzunehmen. Sollten Sie dennoch Einstellungen verändern wollen, können Sie das in der Gerätekonfiguration im Menüpunkt "**Überwachungsgeräte**" im Web oder in der App tun.

Für den Einsatz zur **Fallenüberwachung** muss in der Gerätekonfiguration in REVIERWELT im Menüpunkt "**Überwachungsgeräte**" der Gerätetyp **"Revierwelt LTE Cam Fallenüberwachung" gewählt werden.** 

Sie können die Bilder der "LTE Cam plus" auch im Web (**Revierwelt.de**) über die Funktion "**Wildkameraüberwachung**" ansehen.

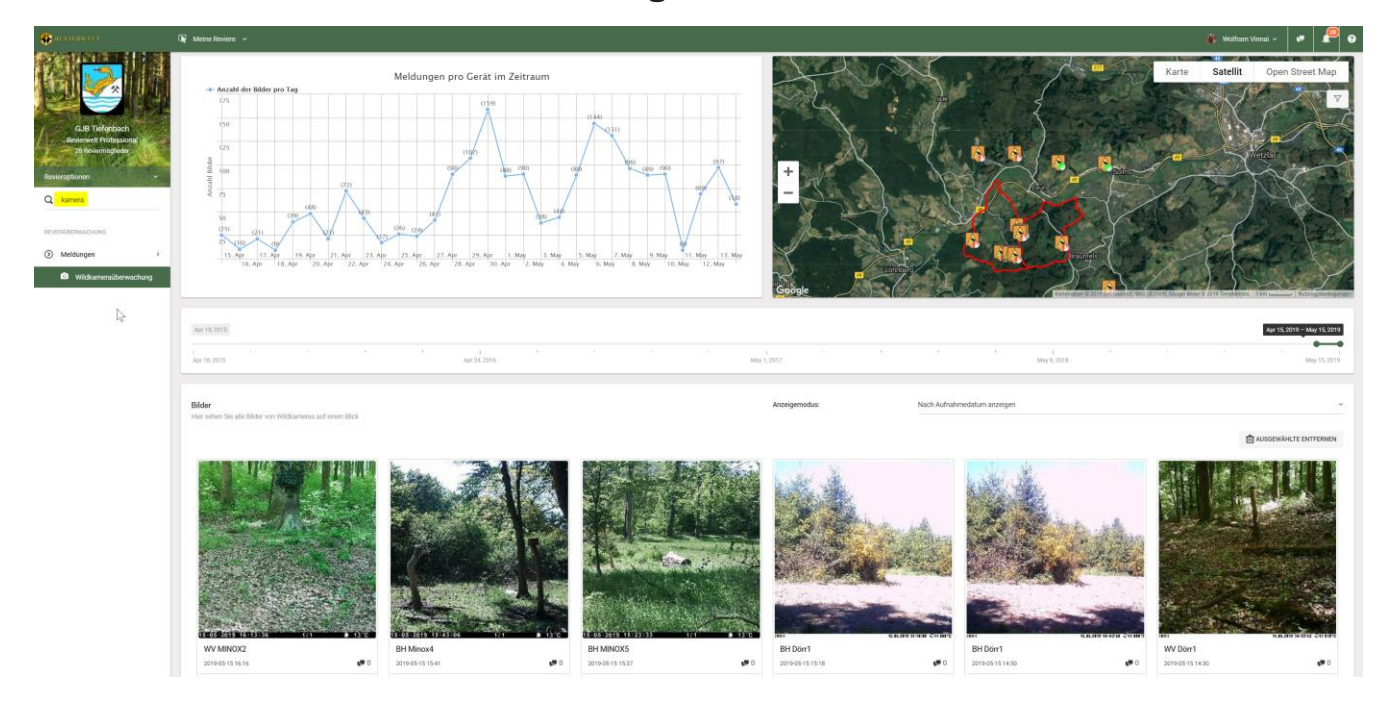

Nach der Inbetriebnahme können Sie, wenn gewünscht, noch folgende Einstellungen in der REVIERWELT-Konfiguration treffen.

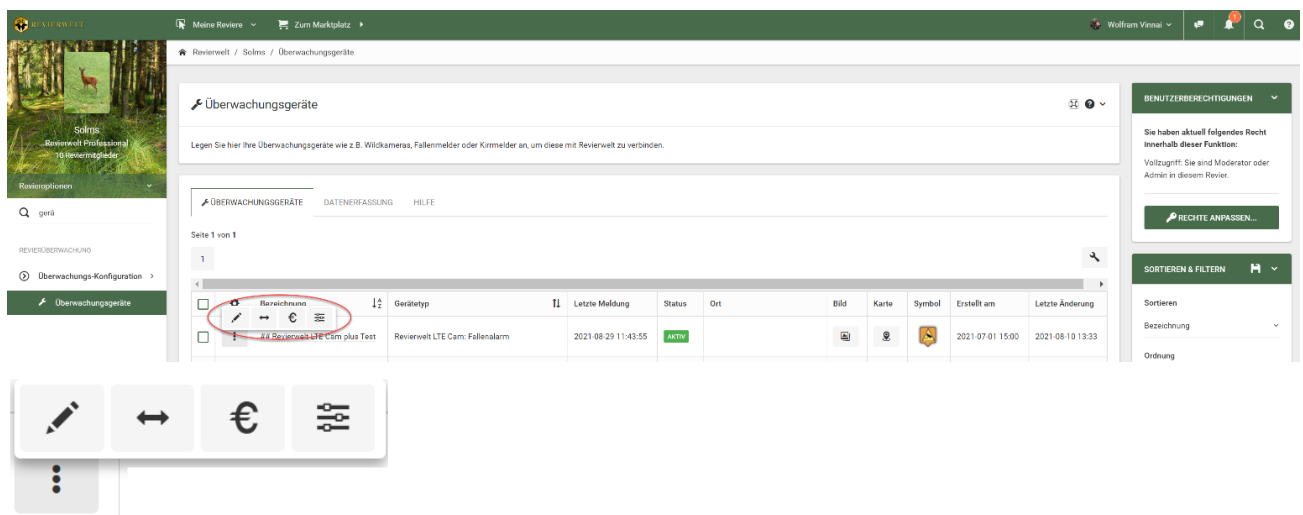

Im Menüpunkt "**Überwachungsgeräte**" können Sie die Einstellungen der Gerätekonfiguration der Revierwelt anpassen. Zeigen Sie mit der Maus auf die **drei Punkte** und wählen Sie das erste Symbol "**Stift**" aus. Das Konfigurationsmenü zum Gerät wird geöffnet. Hier können Sie folgende Einstellungen vornehmen:

#### **Auf Revierkarte positionieren**

Die "LTE Cam plus" verfügt über ein integriertes GPS-Modul. Die Kameraposition wird beim Start der Kamera ermittelt und automatisch in der Revierwelt – Konfiguration gespeichert. Ist der Parameter "GPS-Ortung" "An" wird bei jedem Bild die Position der Kamera ermittelt und übertragen. (Achtung damit ist der Energieverbrauch höher, was zu einer kürzeren Batterielebenszeit führt). Sie können die Position der Kamera auch manuell auf der Karte in ihrem Revier positionieren. Die Kamera wird auf der Revierkarte angezeigt. Ein grüner Punkt auf dem Symbol auf der Revierkarte zeigt ihnen sofort, ob neue Bilder eingegangen sind.

#### **Die Meldepause einschalten**

REVIERWELT nimmt alle von der "LTE Cam plus" gesendeten Bilder entgegen und sendet Ihnen eine Nachricht, wenn ein Bild eingegangen ist. Die Meldepause (z.B. 60 Minuten) bewirkt, dass die Bilder weiterhin aufgezeichnet werden, Sie aber nach dem ersten Bild - in unserem Beispiel 60 Minuten – 60 Minuten lang keine weitere Nachricht über neue Bilder erhalten.

#### **"Privat" Modus**

Mit dem Modus "Privat" legen Sie fest, wer außer Ihnen die Bilder der "LTE Cam plus" sehen darf. Ist der Modus "Privat" nicht ausgewählt, kann die gesamte Reviergruppe die Bilder der Kamera sehen, abhängig von den vom Administrator vergebenen Rechten. Die gleichen Einstellungen können Sie auch über die App vornehmen!

(Siehe Punkt 13. Kameraeinstellungen)

# <span id="page-19-0"></span>**17. Fallenüberwachung mit REVIERWELT**

Einstellung bei Verwendung der Kamera als Fallenüberwachungsgerät.

#### **ACHTUNG: Voraussetzung für die Nutzung als Fallenmelder ist der optionale erhältliche REVIERWELT Signalgeber!**

Die Bilder werden in REVIERWELT gespeichert, analysiert und können hier neben der **Fallenmelderfunktion** auch zur Kontrolle eingesehen werden.

> **Die Kamera dient gleichzeitig als Fotofalle und Fallenmelder!**

Wählen Sie den Gerätetyp "Revierwelt LTE Cam Fallenüberwachung". Die Kamera verhält sich jetzt wie ein normaler Fallenmelder.

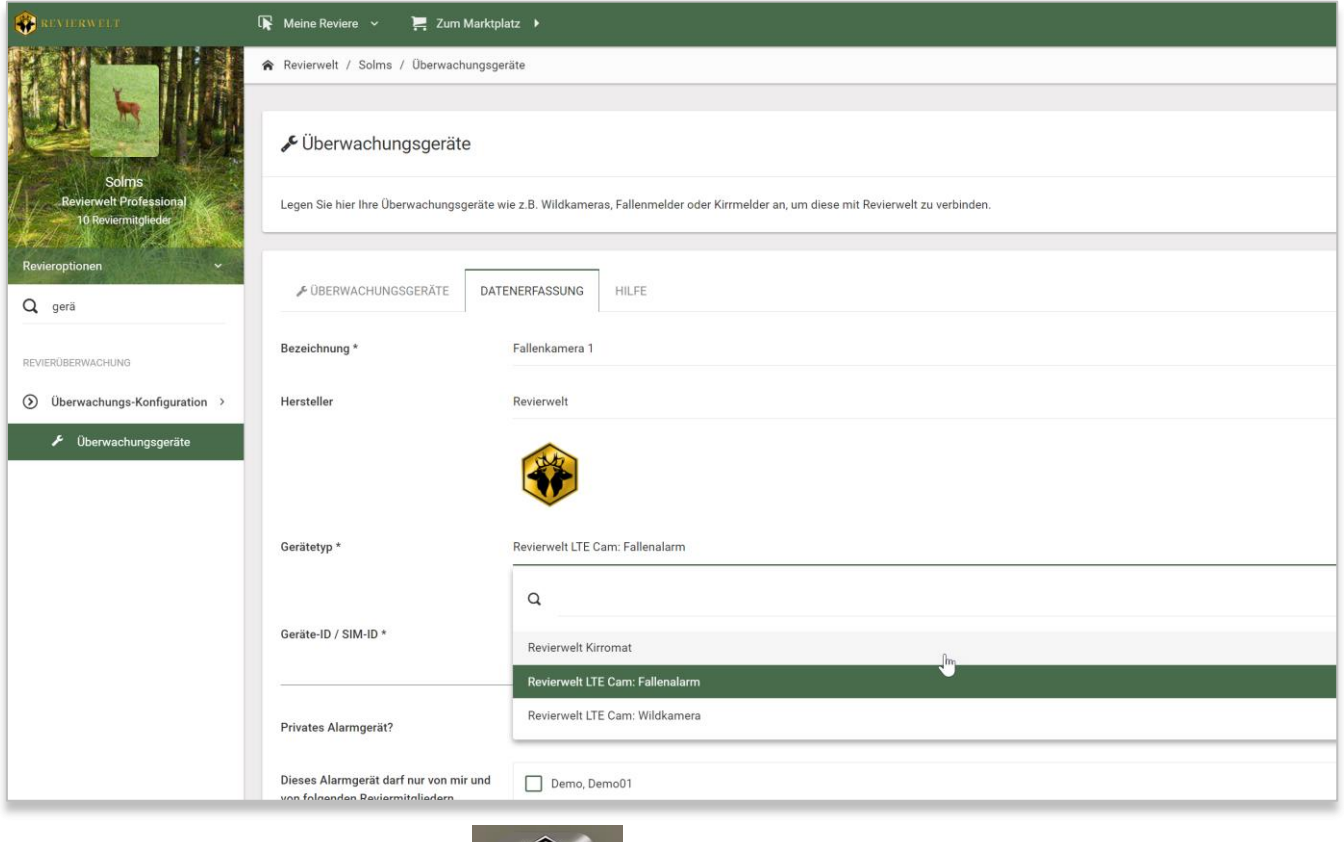

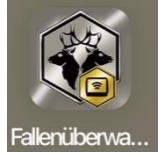

Sie müssen hierzu, wenn Sie nicht die Vollversion der Revierwelt App einsetzen, die Revierwelt Fallenüberwachung installieren.

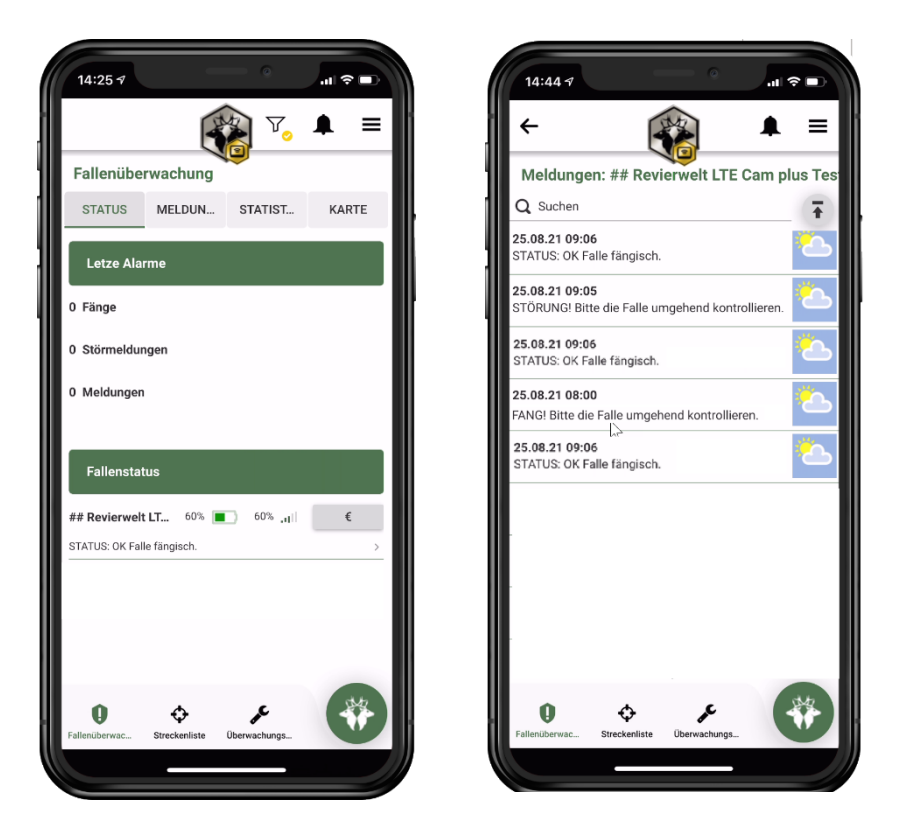

Die Kamerabilder vom **optional erhältlichen Signalgeber** werden analysiert:

Folgende Zustände werden erkannt:

**STATUS:** OK Falle fängisch **FANG!** Bitte die Falle umgehend kontrollieren **STÖRUNG!** Bitte die Falle umgehend kontrollieren

Weitere Details zur Anwendung der Kamera in Verbindung mit dem Signalgeber sind in der separaten Bedienungsanleitung zum Signalgeber beschrieben.

# <span id="page-20-0"></span>**18. Konformitätserklärung**

Hiermit erklärt Revierwelt Media GmbH, dass diese Kamera mit den grundlegenden Anforderungen und anderen relevanten Bestimmungen der Richtlinie 2014/53/EU und 2011/65/EU übereinstimmt. Weitere Hinweis finden Sie im Internet unter <https://revierwelt.de/index.php/declaration-of-conformity>

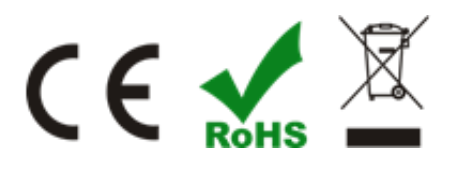

### <span id="page-21-0"></span>**19. Gewährleistungsrechte**

REVIERWELT gewährt für dieses Produkt eine Gewährleistung von 24 Monaten, gültig ab dem Datum des Kaufes durch den ersten Verbraucher. Ausgenommen sind Vandalismus, Verbiss und Schäden durch höhere Gewalt (Blitz, etc.). Ausgeschlossen sind mitgekaufte Batterien und Akkus.

Innerhalb dieser Frist wird REVIERWELT nach eigenem Ermessen im normalen Gebrauch fehlerhafte Komponenten reparieren oder austauschen. Reparaturen oder Austausch erfolgen ohne Berechnung für Teile oder Arbeitszeit. Der Kunde trägt jedoch die Versandkosten.

Diese Gewährleistung gilt nicht bei Missbrauch, falscher Verwendung, Unfällen oder nicht genehmigten Änderungen oder Reparaturen.

Im Gewährleistungsfall setzen Sie sich mit Ihrem REVIERWELT -Händler in Verbindung. Er wird das weitere Vorgehen mit Ihnen abstimmen. Verpacken Sie das Gerät im Falle eines Versandes sorgfältig und senden Sie es ausreichend frankiert an die Adresse, die Ihr Händler Ihnen nennt. Legen Sie bei Reparaturen stets eine Kopie des Originalkaufbeleges als Eigentumsnachweis bei.

Kaufbestätigungen aus Online-Auktionen werden nicht als Nachweis für Gewährleistungsansprüche anerkannt. Zur Abwicklung und Befriedigung von Gewährleistungsansprüchen ist stets ein Originalkaufbeleg des Händlers erforderlich.

# <span id="page-22-0"></span>**20. Ergänzende Hinweise**

#### **Rücknahme und Recycling von Batterien und Akkus**

Die Kamera "LTE Cam plus" enthält Batterien, die zum Betrieb notwendig sind.

Schadstoffhaltige Batterien sind gekennzeichnet. Wir weisen darauf hin, dass diese nicht über den Hausmüll entsorgt werden dürfen. Die Batterieverordnung vom 27.Marz 1998 verpflichtet die Verbraucher gesetzlich zur Rückgabe aller verbrauchten Batterien. Helfen Sie mit und leisten einen Beitrag zum Umweltschutz, indem Sie Batterien nicht in den Hausmüll geben.

#### **Elektroschrott / WEEE / EAR**

Dieses Produkt darf am Ende seiner Lebensdauer nicht über den normalen Hausmüll entsorgt werden, sondern muss an einem Sammelpunkt für das Recycling von elektrischen und elektronischen Geräten abgegeben werden. Die Wertstoffe sind gemäß ihrer Kennzeichnung wieder verwertbar.

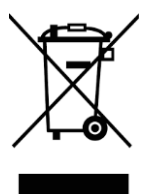

#### **Rücknahme und Recycling von alten Geräten**

Hat Ihre "LTE Cam plus" ausgedient, nimmt die Firma Revierwelt Media GmbH bei ihr gekaufte Geräten kostenlos zurück. Wir zerlegen die Geräte fachgerecht und führen sie dem Recycling zu.

Alle Geräte, Zubehörteile und Akkus können Sie im Fachhandel oder bei uns im Online Shop bestellen.

#### **REVIERWELT Supportadressen**

REVIERWELT Media GmbH Pestalozzistraße 41 35606 Solms

Support unter: Mail: support@revierwelt.de oder Tel.: 06442/220915 (Wir sind nicht direkt erreichbar, rufen aber schnellstmöglich zurück.)

### **Notizen**

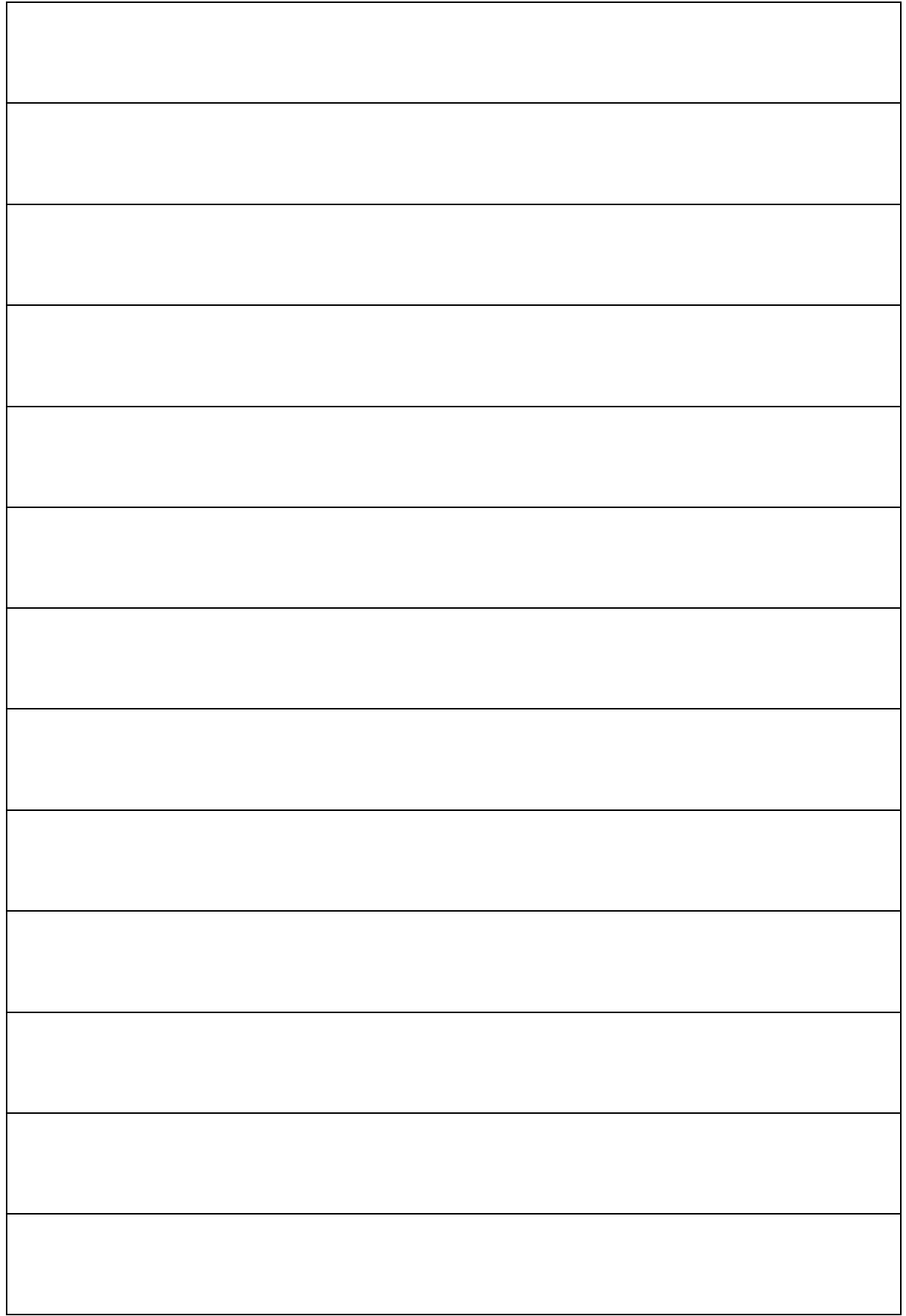